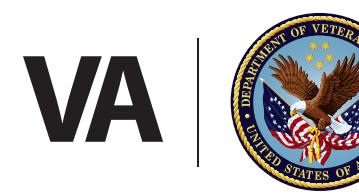

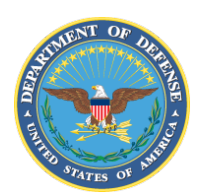

# **Steps**

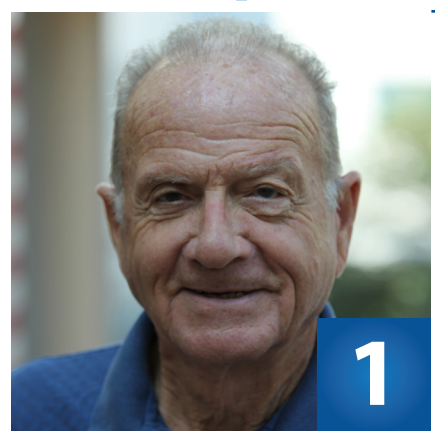

### **LOG INTO EBENEFITS**

- Log into eBenefits at **www.eBenefits.va.gov**
- Before you apply, you may go to the **Request for Representative** area to appoint a **Veterans Service Officer (VSO)** as your Power of Attorney (POA). Your POA can help you collect all of the required documents and evidence you need to submit your claim
- Click **Apply for Benefits**
- Click **Apply for Disability Compensation** to start a new application
- Answer questions about your claim

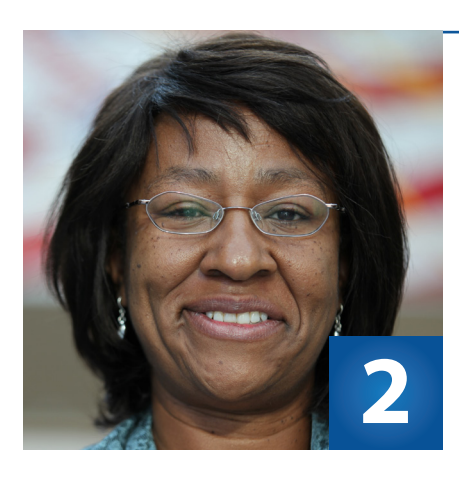

- Where and when you were treated at a VA medical facility
- If you receive Social Security benefits for a service-related condition
- Where your Department of Defense (DoD) personnel records and/or service treatment records are located (if you have copies, submit them)
- About any other records with a federal agency, like federal worker's compensation (OWCP) or the Public Health Service

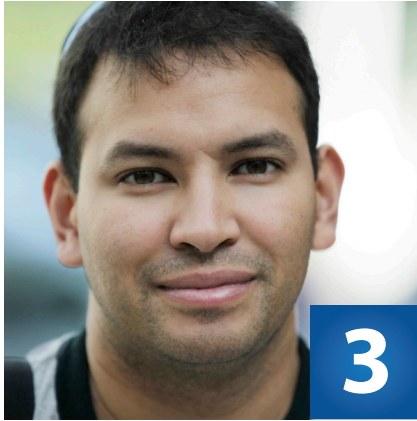

### **IDENTIFY FEDERAL RECORDS**

#### **Tell VA:**

- Gather statements from your friends and family supporting your claim
- Scan and upload your documents

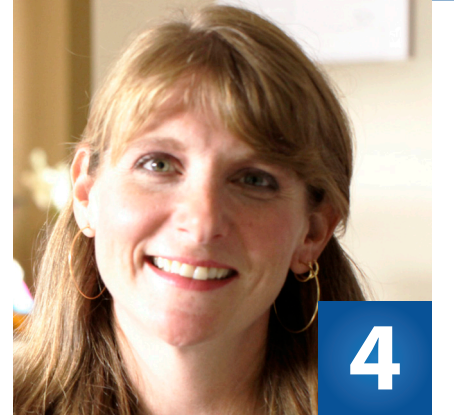

### **GATHER & UPLOAD**

- Work with your private or VA doctor to complete appropriate Disability Benefits Questionnaires (DBQs)
- Gather all private medical records including completed DBQs to speed up the processing of your

claim

### **FINAL REVIEW**

- Once all records are uploaded (and if applicable, your VSO has reviewed the claim), verify that you have **No More Evidence** and click **Submit**
- You'll receive a confirmation number and notice at your **eBenefits Message Center** and via your email address of record indicating that your claim was submitted successfully. Check the status of your claim 24/7 by logging on to your **eBenefits.va.gov** account.

## For more information, visit **www.benefits.va.gov/FDC** or call **1-800-827-1000**

Veterans can receive faster decisions from VA on disability compensation claims when they file an electronic Fully Developed Claim (FDC) on eBenefits.

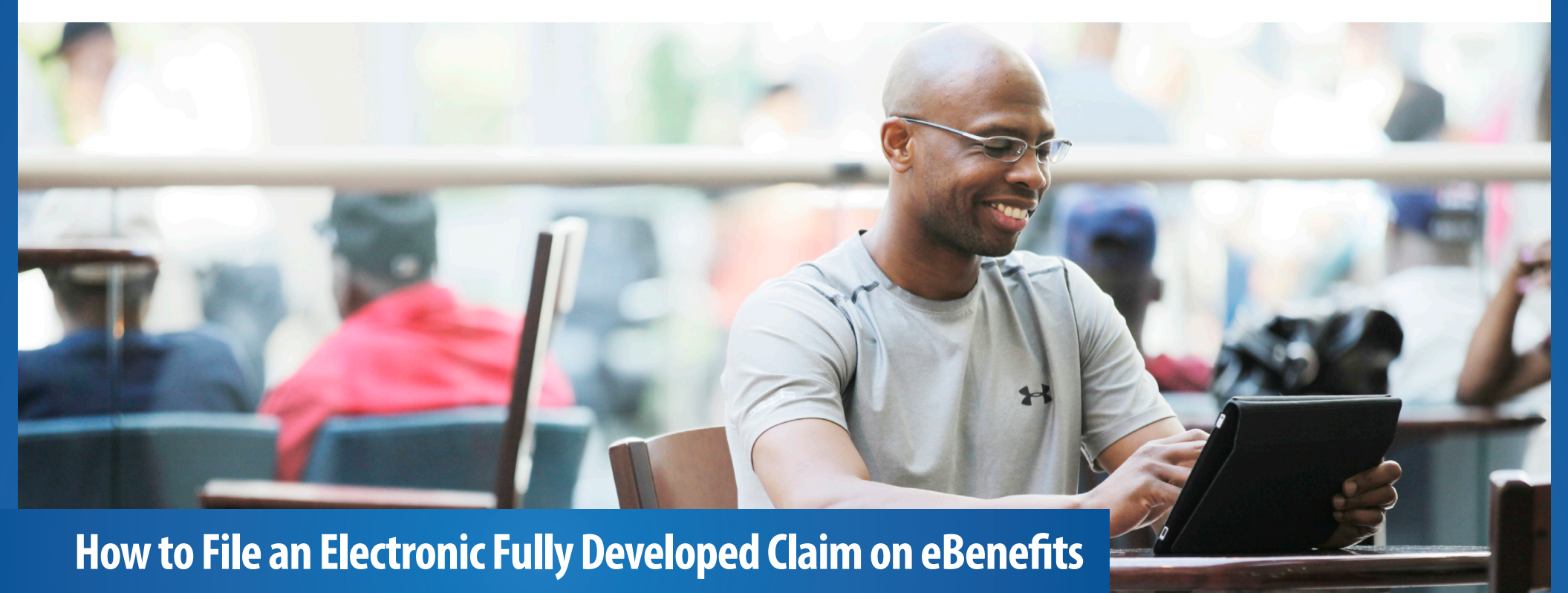